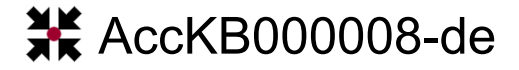

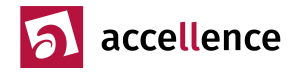

# **EBÜS-Video-Recherche bei Bildquellen vom Typ 'HeiTel CamControl Server'**

**Aufgabe:** Nach der Verbindung mit einer HeiTel-Bildquelle soll in EBÜS auch in den verschiedenen Aufzeichnungsspuren der HeiTel-Rekorder recherchiert werden können.

**Systemumgebung:** EBÜS ab Version 2.1.0.4,

Bildquellenadapter vom Typ 'HeiTel CamControl Server'

**Beschreibung:** Rekorder der Firma HeiTel bieten die Möglichkeit, verschiedene Arten von Aufzeichnungsspuren zu konfigurieren.

Je nach Gerätetyp stehen dafür die folgenden Möglichkeiten zur Verfügung:

- Daueraufzeichnung
- Voralarmaufzeichnung
- Ereignisaufzeichnung

Die Voralarmaufzeichnung kann z.B. bei Geräten vom Typ 'CamTel' konfiguriert werden, die üblicherweise über keine Festplatten zur Videoaufzeichnung verfügen, aber sehr wohl die Möglichkeit bereitstellen, einige Sekunden Videoaufzeichnung im Speicher (RAM) bereitzuhalten.

EBÜS stellt ab der Version 2.1.0.4 für den Bildquellenadapter vom Typ 'HeiTel CamControl Server' die Möglichkeit bereit, auf diese verschiedenen Aufzeichnungsspuren zuzugreifen.

Die Informationen, welche Art von Aufzeichnungsspur im HeiTel-Rekorder konfiguriert ist, müssen nach der Aufschaltung auf die Bildquelle für die jeweils ausgewählte Kamera abgefragt werden. Da diese Abfrage einige Zeit in Anspruch nimmt, erfolgt sie nicht automatisch, sondern muss gezielt vom Benutzer eingeleitet werden. Hierzu dienen die Schaltflächen Video-Recherche und Ereignisliste abrufen, die die Abfragen für die Daueraufzeichnung bzw. die Ereignisaufzeichnung einleiten (siehe [Abbildung 1\)](#page-0-0).

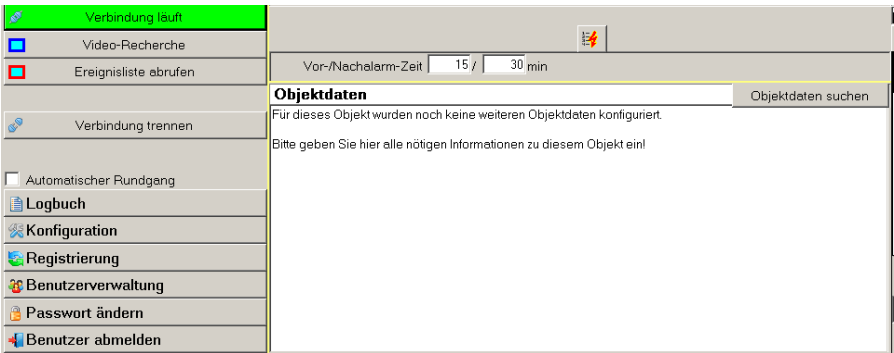

<span id="page-0-0"></span>Abbildung 1: Bedienfeld nach erfolgreichem Verbindungsaufbau

Durch Drücken einer der beiden Schaltflächen werden die Abfragen an den HeiTel-Rekorder gestartet. Da während des Zugriffes auf die Archive eines Rekorders keine Live-Verbindung möglich ist, wird die Live-Verbindung angehalten und rechts oben im Videofenster der Text Historienbildabruf -> Keine Livebild-Anzeige angezeigt.

Während eine Abfrage läuft, wird die entsprechende Schaltfläche in der Farbe Cyan dargestellt [\(Abbildung 2\)](#page-0-1).

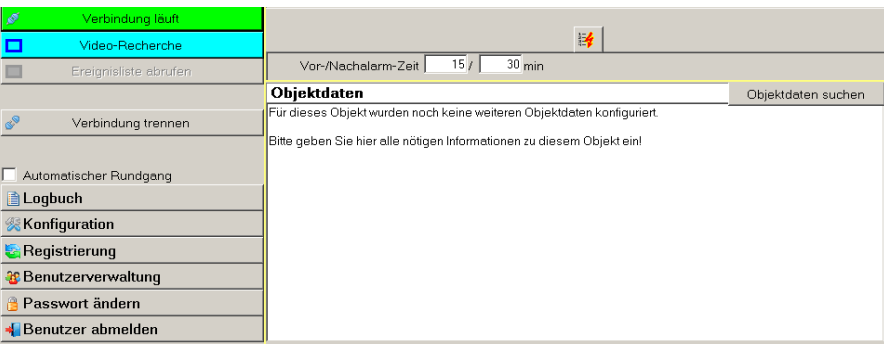

<span id="page-0-1"></span>Abbildung 2: Bedienfeld nach Klick auf die Schaltfläche "Video-Recherche"

Während dieser Zeit ist eine erneutes Drücken dieser Schaltflächen nicht möglich. Erst wenn die Abfrage abgeschlossen ist, wechseln die Farben der Schaltflächen auf grün (erfolgreich) oder auf rot (Fehler). Erneutes Drücken der Schaltflächen Video-Recherche und Ereignisliste abrufen im Zustand grün oder rot führt zum Beenden der Video-Recherche und zur Aktivierung der Live-Ansicht.

Accellence Technologies GmbH • Garbsener Landstr. 10 • D-30419 Hannover Tel. 0511 - 277.2400 • Fax 0511 - 277.2499 • E-Mail: [info@accellence.de](mailto:info@accellence.de) • Website: [www.accellence.de](http://www.accellence.de/)

**AccKB000008-de.odt Seite - 1 / 3 - Ver 1.00** 

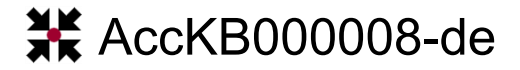

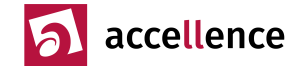

#### **Daueraufzeichnung:**

Nach Klick auf die Schaltfläche Video-Recherche wird zunächst versucht, das Archiv für die Daueraufzeichnung der ausgewählten Kamera zu öffnen. Steht eine Daueraufzeichnung für diese Kamera zur Verfügung, so wechselt der Zustand der Schaltfläche auf grün und die Bedienelemente zur Wiedergabe-Steuerung werden freigegeben (siehe [Abbildung 3\)](#page-1-2).

| $\mathscr{I}$<br>Verbindung läuft |                                                                        |                    | mark K                              |                         |
|-----------------------------------|------------------------------------------------------------------------|--------------------|-------------------------------------|-------------------------|
| Video-Recherche                   | $\frac{1}{2}$                                                          |                    | $H$ $H$                             |                         |
| Ereignisliste abrufen             | $30 \text{ min}$<br>15/<br>Vor-/Nachalarm-Zeit                         |                    | 2019                                | $\times$                |
|                                   | Objektdaten                                                            | Objektdaten suchen | Donnerstag                          |                         |
| Verbindung trennen                | Für dieses Objekt wurden noch keine weiteren Objektdaten konfiguriert. |                    |                                     | $\mathbb{R}$            |
|                                   | Bitte geben Sie hier alle nötigen Informationen zu diesem Objekt ein!  |                    |                                     | 30                      |
| Automatischer Rundgang            |                                                                        |                    |                                     |                         |
| <b>E</b> Logbuch                  |                                                                        |                    |                                     | ٠                       |
| Konfiguration                     |                                                                        |                    | Februar                             |                         |
| <b>Registrierung</b>              |                                                                        |                    |                                     |                         |
| <b>B</b> Benutzerverwaltung       |                                                                        |                    |                                     |                         |
| Passwort ändern                   |                                                                        |                    | 14<br>2019<br>$\mathbf{2}$          | 109<br>23:<br>31<br>16: |
| Benutzer abmelden                 |                                                                        |                    | $\blacksquare$<br>H<br>Bild abrufen | Optionen                |

<span id="page-1-2"></span>Abbildung 3: Freigegebene Bedienelemente zur Wiedergabe-Steuerung einer Daueraufzeichnung

Durch die Schaltfläche Bild abrufen kann hier auch gezielt ein Bild zu einem festgelegten Zeitpunkt gesucht werden.

Ein erneuter Klick auf die Schaltfläche Video-Recherche beendet die Video-Recherche und kehrt in die Live-Ansicht zurück.

[Abbildung 4](#page-1-1) zeigt das Ergebnis der Abfrage, wenn keine Aufzeichnung gefunden wurde. Es wird eine Meldung im Meldungsfenster angezeigt und automatisch zurück zur Live-Ansicht gewechselt.

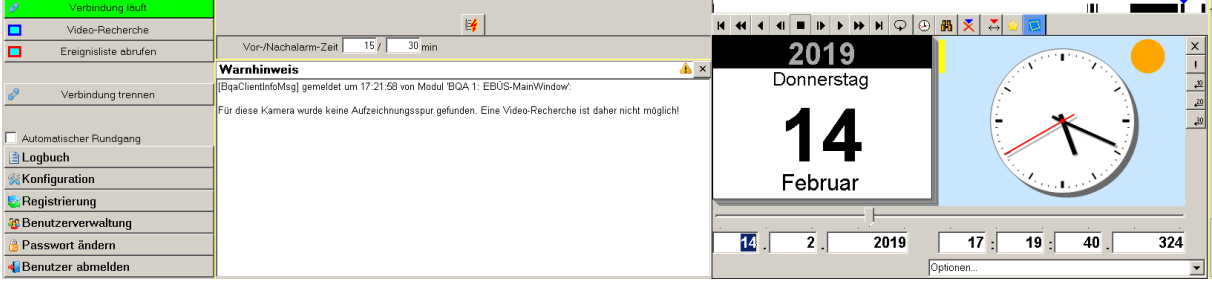

<span id="page-1-1"></span>Abbildung 4: Ergebnis der Abfrage, wenn keine Aufzeichnung vorhanden ist

#### **Voralarmaufzeichnung:**

Konnte nach Drücken der Schaltfläche Video-Recherche keine Daueraufzeichnung für die aktuell ausgewählte Kamera gefunden werden, so wird automatisch versucht, ein eventuell vorhandenes Voralarm-Archiv zu öffnen. Konnte dieses Archiv geöffnet werden, werden ebenfalls die Bedienelemente zur Wiedergabe-Steuerung freigegeben (siehe [Abbildung 5\)](#page-1-0) und zusätzlich das letzte Bild der Voralarmspur geladen.

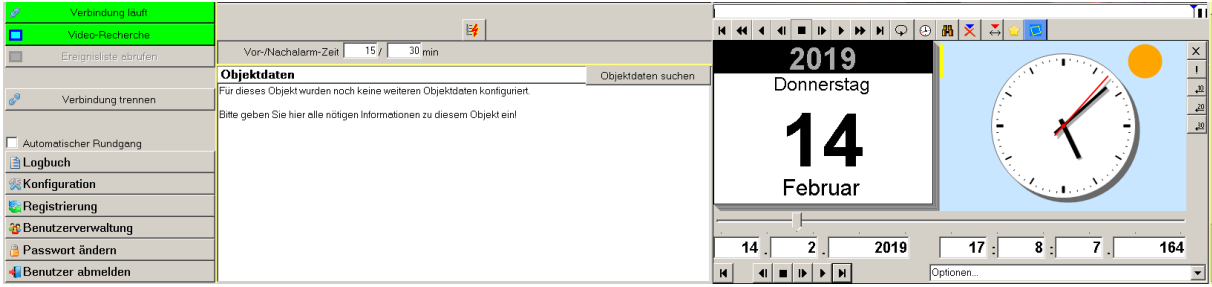

<span id="page-1-0"></span>Abbildung 5: Freigegebene Bedienelemente zur Wiedergabe-Steuerung einer Voralarmaufzeichnung

Hierbei ist zu beachten, dass in dem Voralarm-Archiv nur Bildweise navigiert werden kann. Daher steht hier die Schaltfläche Bild abrufen nicht zur Verfügung.

Ein erneuter Klick auf die Schaltfläche Video-Recherche beendet auch hier die Video-Recherche und kehrt in die Live-Ansicht zurück.

**AccKB... steht für die Knowledge Base (Wissensdatenbank) von accellence** Wir stellen Ihnen [hier](https://www.ebues.de/kb) kostenlos und unverbindlich nützliche Informationen zu vielen Themen bereit

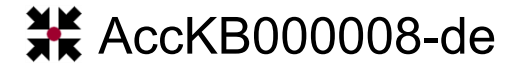

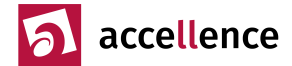

#### **Ereignisaufzeichnung:**

Nach Klick auf die Schaltfläche Ereignisliste abrufen wird versucht, das Archiv für die Ereignisaufzeichnung der ausgewählten Kamera zu öffnen. Stehen aufgezeichnete Ereignisse im Rekorder zur Verfügung, so werden diese nach Zeitpunkt sortiert in der Liste der Ereignisse eingetragen. Das aktuellste Ereignis steht dabei immer an der erste Stelle.

Zusätzlich wird automatisch das erste Ereignis ausgewählt und geöffnet, wodurch das Bild des Alarmzeitpunktes automatisch vom Rekorder heruntergeladen wird. Die Bedienelemente zur Wiedergabe-Steuerung werden ebenfalls freigegeben (siehe [Abbildung 6\)](#page-2-2).

| <b>SP</b><br>Verbindung läuft        |                                                                        |                                                                                                    |
|--------------------------------------|------------------------------------------------------------------------|----------------------------------------------------------------------------------------------------|
| Video-Recherche                      | $\mathbb{Z}$                                                           | $\mathbf{H} \mathbf{H} \mathbf{$ |
| Ereignisliste abrufen                | $30 \text{ min}$<br>Vor-/Nachalarm-Zeit<br>15/                         | $\boldsymbol{\times}$<br>2019                                                                                                    |
| 001-13.02.2019 19:49:25-Alarmeingang | <b>Objektdaten</b><br>Objektdaten suchen                               | Mittwoch                                                                                                    |
| Verbindung trennen                   | Für dieses Objekt wurden noch keine weiteren Objektdaten konfiguriert. | $\frac{10}{2}$                                                                                                    |
|                                      | Bitte geben Sie hier alle nötigen Informationen zu diesem Objekt ein!  | $\frac{20}{2}$                                                                                                    |
|                                      |                                                                        | $\frac{30}{2}$                                                                                                    |
| Automatischer Rundgang               |                                                                        |                                                                                                    |
| <b>E</b> Logbuch                     |                                                                        |                                                                                                    |
| Konfiguration                        |                                                                        | $\mathcal{L}_{\text{SUSY}}$<br>Februar                                                                                                    |
| Registrierung                        |                                                                        |                                                                                                    |
| <b>B</b> Benutzerverwaltung          |                                                                        |                                                                                                    |
| Passwort ändern                      |                                                                        | 175<br>2019<br>25<br>13 <sup>1</sup><br>49:<br>19:<br>$\mathbf{2}$                                                                                                    |
| <b>Benutzer</b> abmelden             |                                                                        | $\left  \frac{d}{d} \right  =   \mathbf{b}  $ $\left  \mathbf{b} \right $ $\left  \mathbf{b} \right $ $\left  \mathbf{b} \right $ $\left  \mathbf{c} \right $ abrufen<br>Optionen<br>$\blacksquare$                                                                                                    |

<span id="page-2-2"></span>Abbildung 6: Abruf einer Ereignisspur

Mit den Bedienelementen kann nun innerhalb der Ereignisspur navigiert werden.

Durch Aufklappen der Ereignisliste kann ein bestimmtes Ereignis ausgewählt und aufgeschaltet werden (siehe [Abbildung 7\)](#page-2-1). Konnte das Ereignis geöffnet werden, wird das Bild des Alarmzeitpunktes automatisch vom Rekorder heruntergeladen.

| Verbindung läuft                                                                                                    |                                                                        |                                              |            | $\mathbf{u}$  | 1.1            |
|----------------------------------------------------------------------------------------------------|------------------------------------------------------------------------|----------------------------------------------|------------|---------------|----------------|
| Video-Recherche                                                                                                    | 睡                                                                      | KKKKKKKKKKKKKKKKKKKK<br>$H$ $H$              |            |               |                |
| Ereignisliste abrufen                                                                                                    | $30 \text{ min}$<br>15/<br>Vor-/Nachalarm-Zeit                         | 2019                                         |            |               | $\pmb{\times}$ |
| 001-13.02.2019 19:49:25-Alarmeingang                                                                                                    | Objektdaten<br>Objektdaten suchen                                      |                                              |            |               |                |
| 001-13.02.2019 19:49:25-Alarmeingang                                                                                                    | Für dieses Objekt wurden noch keine weiteren Objektdaten konfiguriert. | Mittwoch                                     |            |               | $\frac{1}{2}$  |
| 002 - 01.02.2019 12:59:31 - Alarmeingang<br>003-01.02.2019 12:59:07-Alarmeingang<br>004 - 01.02.2019 12:46:16 - Alarmeingang<br>005 - 31.01.2019 14:32:03 - Alarmeingang<br>006 - 31.01.2019 10:37:01 - Alarmeingang<br>007 - 31.01.2019 10:31:27 - Alarmeingang<br>1008 - 31.01.2019 09:41:13 - Alarmeingang | Bitte geben Sie hier alle nötigen Informationen zu diesem Obiekt ein!  |                                              |            |               | 은<br>30        |
| 009 - 31.01.2019 08:56:54 - Alarmeingang                                                                                                    |                                                                        | Februar                                      |            | <b>Allena</b> |                |
| 010 - 29.01.2019 17:35:43 - Alarmeingang<br>011 - 28.01.2019 17:56:21 - Alarmeingang                                                                                                    |                                                                        |                                              |            |               |                |
| 012 - 28.01.2019 17:53:20 - Alarmeingang                                                                                                    |                                                                        |                                              |            |               |                |
| 013 - 28.01.2019 17:38:52 - Alarmeingang<br>014 - 28.01.2019 15:58:08 - Alarmeingang                                                                                                    |                                                                        | 2019<br>13                                   | 49:<br>19: | 25            | 175            |
| 015 - 28.01.2019 15:57:23 - Alarmeingang                                                                                                    |                                                                        |                                              |            |               |                |
| <b>K</b> Benutzer abmelden                                                                                                    |                                                                        | 41                         Bild abrufen<br>H | Optionen   |               |                |

<span id="page-2-1"></span>Abbildung 7: Anzeige und Auswahl von Ereignissen

Wieviele Ereignisse maximal in diese Liste eingetragen werden, kann durch den Eintrag Maximale Anzahl Alarme... in EBÜS Config festgelegt werden.

[Abbildung 8](#page-2-0) zeigt das Ergebnis der Abfrage, wenn keine Ereignisaufzeichnung gefunden wurde. Es wird eine Meldung im Meldungsfenster angezeigt und automatisch zurück zur Live-Ansicht gewechselt.

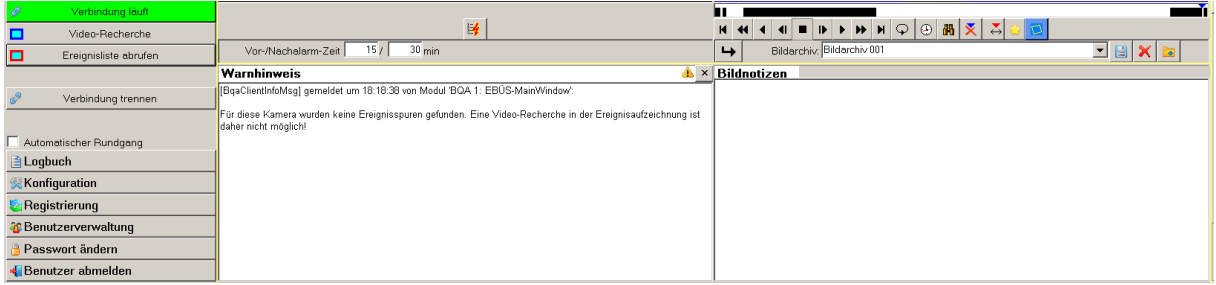

<span id="page-2-0"></span>Abbildung 8: Ergebnis der Abfrage, wenn keine Ereignisaufzeichnung vorhanden ist

**Hinweis:** Die Dauer der Abfrage der Ereignisliste hängt von der Anzahl der Ereignisse ab, die im HeiTel-Rekorder gespeichert sind. Es muss mit einer Wartezeit von einigen Sekunden gerechnet werden.

### **Gültigkeitsbereich**

Dieser Hinweis gilt für EBÜS ab Version 2.1.0.4

Stand: 14.02.2019 Autor: Dipl.-Ing. Torsten Heinrich

## **AccKB000008-de.odt Seite - 3 / 3 - Ver 1.00**